Commandes du système Linux

# **GUIDE D'UTILISATION DU SYSTÈME**

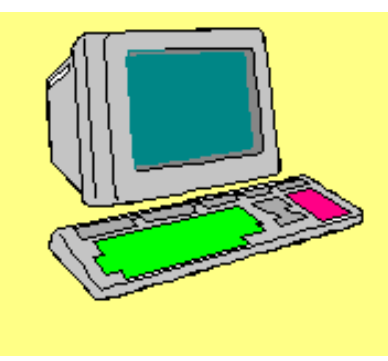

# Table des matières

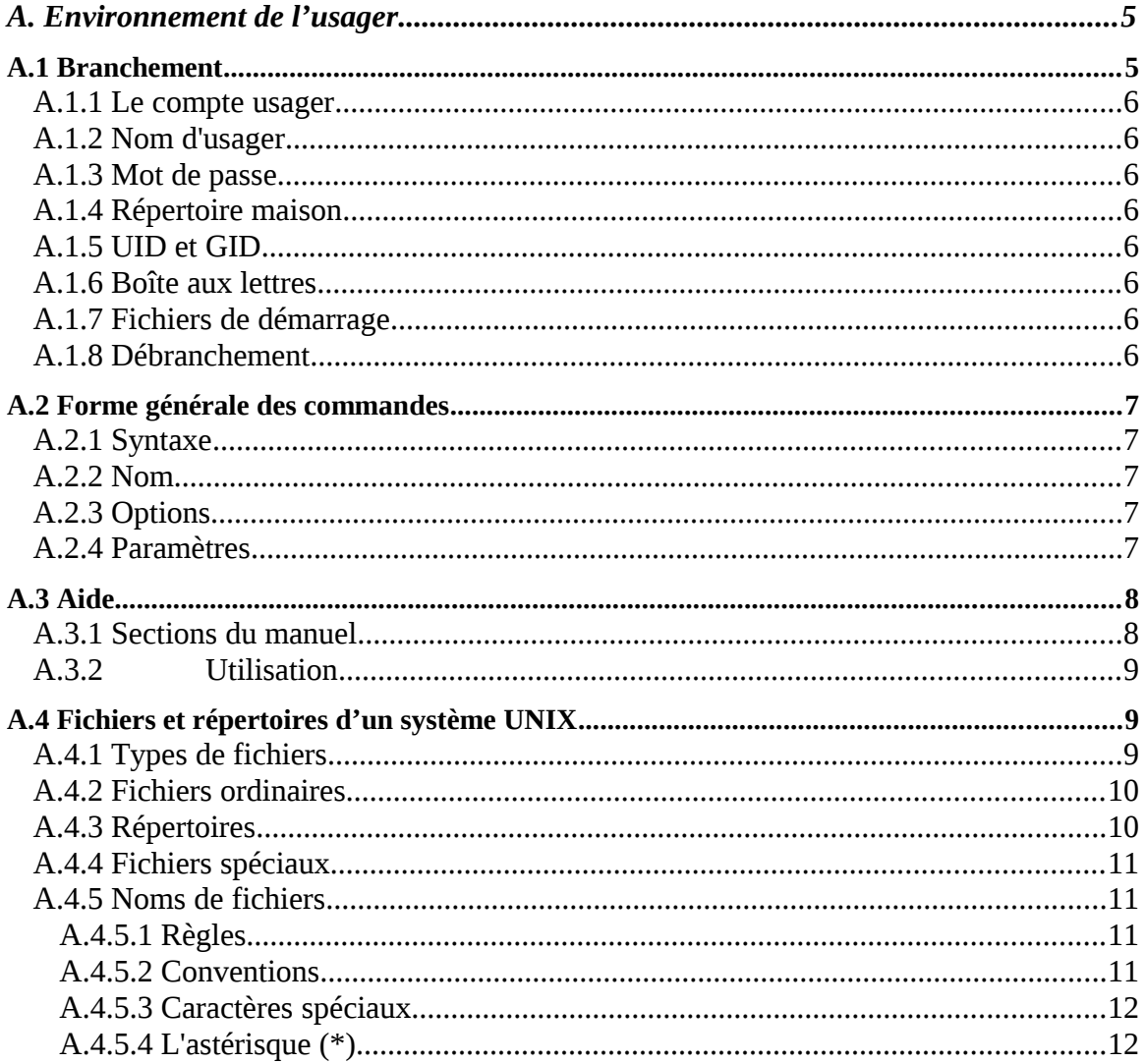

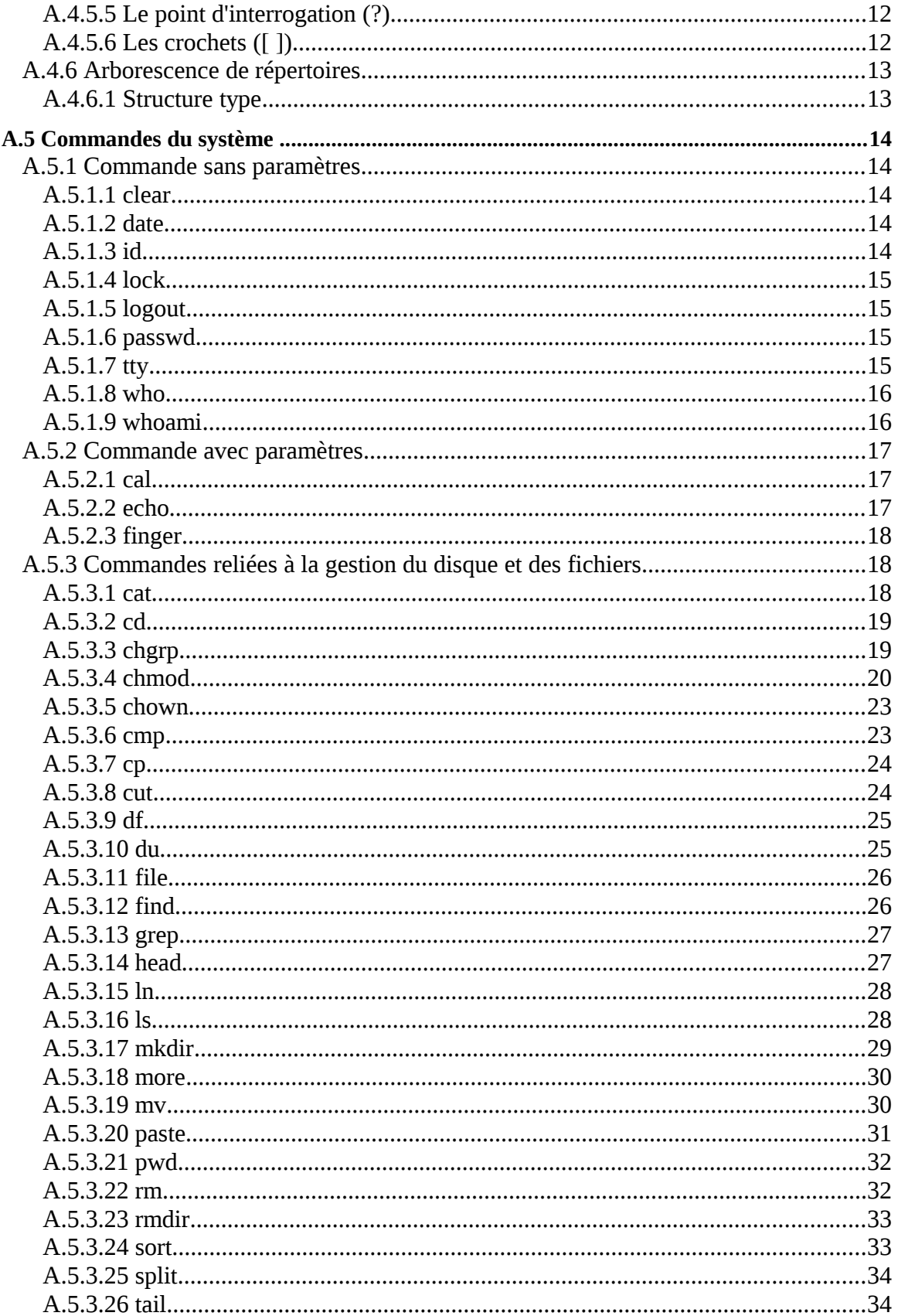

۰

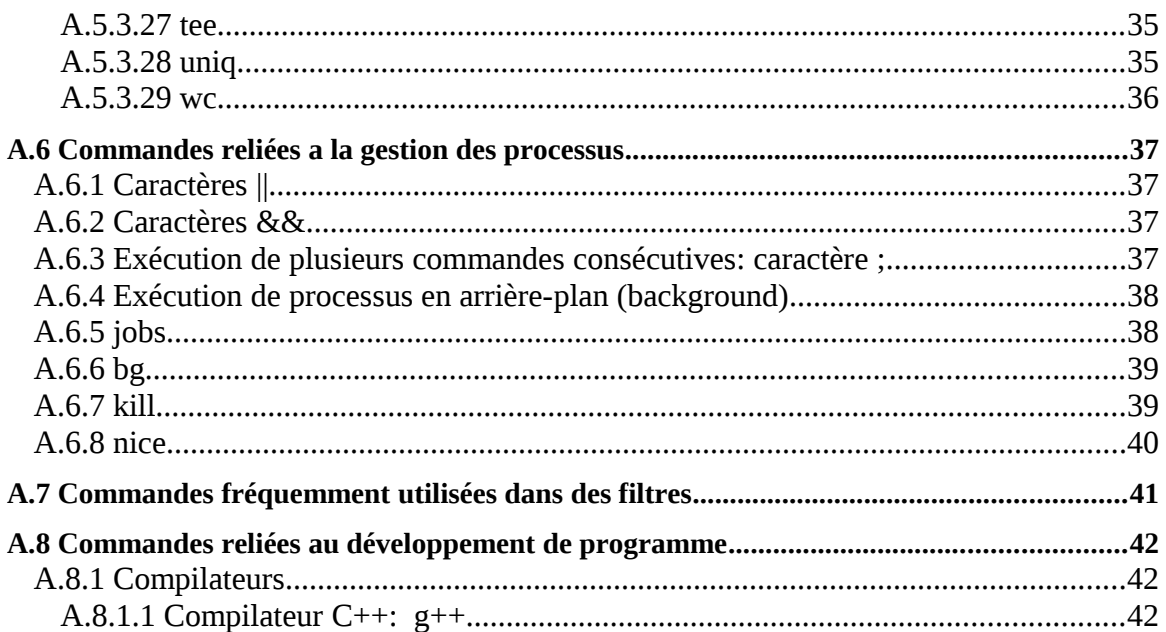

۰

# *A.Environnement de l'usager*

### **A.1 Branchement**

C'est l'étape au cours de laquelle un usager s'identifie au système. La procédure consiste à taper son nom d'usager et son mot de passe à l'invitation du système.

Exemple:

```
Darkstar login: mailhotp
Password:
Last successful login for mailhotp: Thu Mar 26 00:51:20 EST 1992 on
tty1A
Last unsuccessful login for mailhotp: Mon Mar 23 17:34:57 EST 1992 on
tty01
```
Linux 2.0.0

\*\* Backup aujourd'hui a 23:00 \*\*

you have mail

\$

La permière ligne identifie le nom du système auquel l'usager veut accéder et lui demande de s'identifier.

La seconde ligne demande à l'usager d'entrer son mot de passe (cette information n'est pas affichée).

Si le système reconnaít l'usager (d'après les informations contenues dans le fichier /etc/passwd), il affiche les dates du dernier branchement réussi et du dernier branchement raté. Ces renseignements permettent à l'usager de détecter les intrusions possibles.

Le système affiche ensuite la version d'UNIX utilisée, puis le message du jour (fichier /etc/motd). Ce dernier est généralement utilisé pour informer les usagers des actions effectuées sur le système (arrêt, backup, ajout d'un périphérique, etc).

Si l'usager a reçu du courrier électronique depuis son dernier branchement au système, il en est avisé par un "**you have mail**".

Dans les environnements où plusieurs types de terminaux sont utilisés, l'usager est invité à préciser le type de terminal par lequel il est relié au système. Cette information est importante pour certains programmes, en particulier les éditeurs.

Finalement, UNIX affiche le caractère "\$", l'indicatif du Bourne Shell, pour signaler à l'usager que le celuici est prêt à recevoir ses commandes. Si vous êtes en mode "super-usager", l'indicatif du shell devient  $"$   $\#"$  .

### **A.1.1 Le compte usager**

Tout utilisateur d'un système UNIX doit posséder un "compte usager". Un compte usager est formé de plusieurs éléments qui, une fois combinés, donne accès aux ressources d'un système UNIX.

### **A.1.2 Nom d'usager**

Un nom d'usager doit être unique et ne pas comporter plus de 8 caractères. Il est généralement constitué à partir du nom de famille et du prénom d'un individu.

### **A.1.3 Mot de passe**

Il s'agit d'une séquence de lettres et de chiffres, connue seulement de l'usager, constituant une clé pour "entrer" dans son compte d'usager.

### **A.1.4 Répertoire maison**

Le répertoire maison d'un usager (home directory) est le répertoire principal de l'usager, celui où prend racine sa propre arborescence de répertoires. C'est le répertoire initial dans lequel vous êtes lorsque vous vous branchez au système.

### **A.1.5 UID et GID**

Pour identifier un usager UNIX utilise, en plus du nom d'usager, un numéro d'identification unique, le UID (User IDentification number).

Un usager se voit attribué également un numéro de groupe, le GID (Group IDentification number). Le concept de groupe sera abordé plus loin.

### **A.1.6 Boîte aux lettres**

Pour être en mesure de recevoir du courrier électronique, un usager doit voir son compte associé à une boíte aux lettres électronique. Le système avertit l'usager lorsque du courrier l'attend.

### **A.1.7 Fichiers de démarrage**

Des fichiers de démarrage sont exécutés après que l'usager se soit identifié au système et avant que n'apparaisse l'indicatif du shell. Ces fichiers de démarrage, qui sont aussi des fichiers de configuration de l'environnement de l'usager, seront abordés plus loin.

### **A.1.8 Débranchement**

Le débranchement est le processus par lequel un usager quitte le système. La procédure de débranchement est simple. Il s'agit de taper "logout" ou CTRL-d. À l'intérieur du C-Shell, on peut aussi taper "logout".

Exemple :

\$ **logout**

### **A.2 Forme générale des commandes**

Les commandes, appelées souvent "utilitaires", sont les outils de base du système UNIX.

### **A.2.1 Syntaxe**

Une commande est composée de trois types d'informations: le nom de la commande, les options et les paramètres.

Exemple:

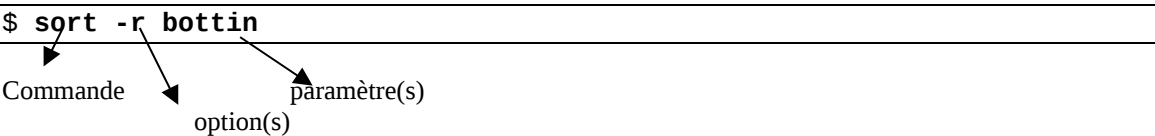

### **A.2.2 Nom**

Le nom de la commande indique au système quelle commande UNIX ou quel autre programme il doit exécuter.

Il existe deux types de commandes. Les commandes internes sont des commandes du shell. Les commandes externes correspondent à des programmes conservés dans /bin, /usr/bin ou dans un autre répertoire. Dans l'exemple précédent, "sort" est le nom d'une commande UNIX qui effectue le tri du contenu d'un fichier.

### **A.2.3 Options**

Les options d'une commande indique à celle-ci que l'usager lui demande d'opérer d'une façon différente de la manière habituelle. Certaines commandes autorisent des options, d'autres non.

Dans l'exemple, l'option "-r" (reverse) demande à sort de faire un tri inversé (ordre alphabétique descendant).

### **A.2.4 Paramètres**

Les paramètres d'une commande indiquent généralement les objets manipulés par celle-ci. Il s'agit le plus souvent de fichiers.

Dans l'exemple, on demande à sort de trier en ordre inverse le fichier "bottin".

### **A.3 Aide**

Les commandes UNIX sont si nombreuses (plus de 200) qu'il est souvent nécessaire de consulter la documentation sur l'usage correcte de celles-ci.

Il n'est heureusement pas nécessaire de parcourir la documentation écrite du système puisqu'une aide en direct (on-line help) est généralement disponible.

La commande man (reference manual) fournit une information relativement complète sur n'importe quelle commande UNIX.

Syntaxe:

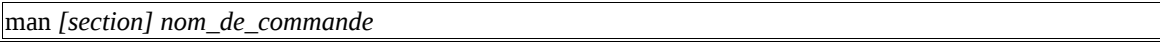

### **A.3.1 Sections du manuel**

La "section" de la syntaxe est généralement une chaîne de caractères ou un nombre correspondant à une section du manuel de référence d'un système UNIX.

Exemple :

le type de pages qu'elles contiennent. le type de pages qu'elles contiennent. Le tableau ci-dessous indique le numéro des sections de manuel ainsi que

- 1 Programmes exécutables ou commandes (shell) ; 1 Programmes exécutables ou commandes de l'interpréteur de com-
- 2 Appels système (Fonctions fournies par le noyau) ;
- 3 Appels de bibliothèque (fonctions fournies par les bibliothèques des programmes) ;
- 4 Fichiers spéciaux (situés généralement dans /dev) ;
- 5 Formats des fichiers et conventions. Par exemple /etc/passwd ;  $\frac{1}{2}$  Formats descriptions. Par exemple  $\frac{1}{2}$ 
	- 6 Jeux ;
- 7 Divers (y compris les macro-paquets et les conventions). Par exemple, man(7), groff(7) ; Participal exemple, man(7), groff(7) ;
- 8 Commandes de gestion du système (généralement réservées au super-utilisateur) ; in the comment result results are super-utilisateur) ;
- 9 Sous-programmes du noyau [hors standard].  $\frac{1}{2}$  Sous-programmes during during the standard  $\frac{1}{2}$

### **A.3.2 Utilisation**

Lorsque la section n'est pas spécifiée par l'usager, man s'arrête à la première section qui contient la commande recherchée. Par exemple, "man tty" ou "man C tty" affiche des informations sur la commande tty au niveau de son utilisation par l'usager, tandis que "man HW tty" affiche des informations sur les "drivers" de terminaux.

Exemple :

```
$ man tty
       TTY(1) USER COMMAND STTY(1)
       NAME
       tty - display the name of the terminal
       SYNOPSIS
       tty [ -s ]
       DESCRIPTION
tty prints the pathname of the user's terminal unless the -s<br>silent) option is given. In either case, the exit value is zero)
(silent) option is given. In either case, the exit value is zero if<br>the standard input is a terminal, and one if it is not.
                      input is a terminal, and one if it is not.
       OPTIONS
               -s Silent. Does not print the pathname of the user's
terminal.
       Sun Release 4.1 Last change: 9 September 1987 
       1
```
Certains systèmes comme XENIX n'offrent pas la commande man. Celle-ci est remplacée par *help* qui fournit une information beaucoup plus condensée.

Syntaxe:

help *nom\_de\_commande*

### **A.4 Fichiers et répertoires d'un système UNIX**

### **A.4.1 Types de fichiers**

Le système de fichiers UNIX comprend trois types de fichiers: fichiers ordinaires, répertoires et fichiers spéciaux.

### **A.4.2 Fichiers ordinaires**

Un fichier ordinaire peut contenir n'importe quoi: un texte comme celui-ci, un programme (compilé ou non), des données, une image numérisée, etc...

Exemples:

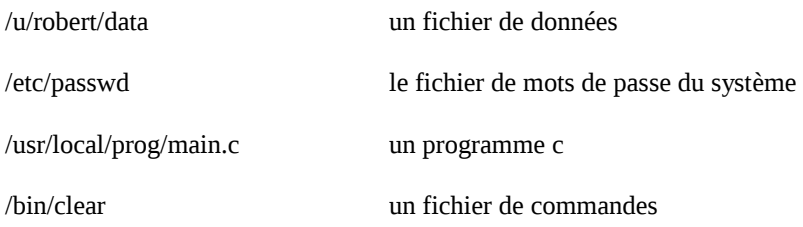

### **A.4.3 Répertoires**

Un répertoire est un fichier particulier qui contient des références à d'autres fichiers (de n'importe quel type), permettant à l'usager d'organiser ses informations de manière logique et structurée.

Exemples:

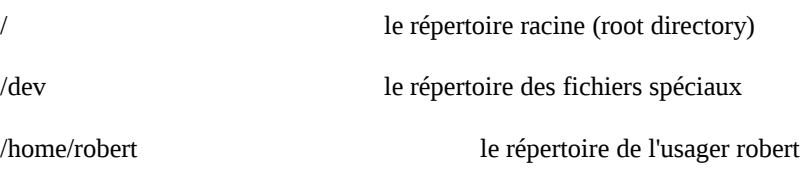

Le système n'impose aucune structure particulière à un fichier ordinaire qu'il considère simplement comme une suite d'octets. L'usager ou le programme d'application peut l'interpréter comme bon lui semble.

Il en va autrement des répertoires qui eux ont une structure fixe. Un répertoire est en réalité une table ou chaque nom de fichier est associé à un numéro de inode. Le inode est un descripteur de fichier (ce concept sera abordé plus loin).

### **A.4.4 Fichiers spéciaux**

Un fichier spécial est associé à une composante matérielle du système. Il permet principalement de manipuler les périphériques à l'aide des mêmes commandes que celles utilisées pour les fichiers ordinaires.

Exemples:

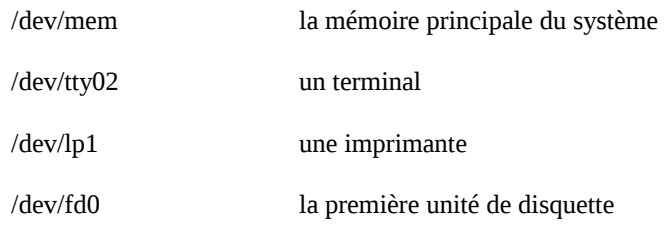

### **A.4.5 Noms de fichiers**

Tout fichier dans le système doit avoir un nom. Ce nom obéit à certaines règles et certaines conventions qui sont présentées ici.

Plus loin sont présentés aussi les caractères spéciaux (wildcards) qui permettent de nommer un fichier ou un groupe de fichiers.

### *A.4.5.1 Règles*

Un nom de fichier peut être formé à l'aide de n'importe quels caractères disponibles sur le clavier. Sauf:

Espace, F1 à F12, Insert, Home, Delete, end, PageUp, PageDown, Esc

Dans la plupart des versions de Linux, ce nom est limité à 255 caractères.

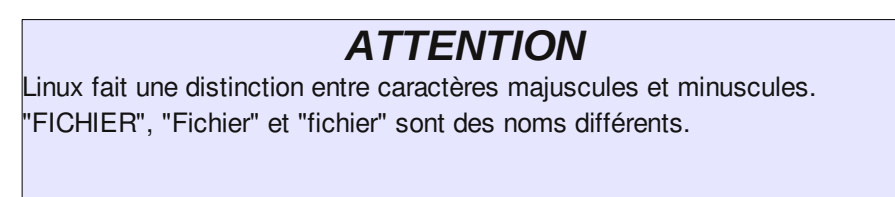

### *A.4.5.2 Conventions*

Bien que tous les caractères soient permis dans les noms de fichiers, il est fortement suggéré de se limiter aux lettres et aux chiffres, ainsi qu'au point ( . ), au trait d'union ( - ) et au souligné ( \_ ).

Bien que moins répandue que dans d'autres systèmes, l'utilisation des suffixes est quand même pratiquée dans Linux. L'extension n'a cependant aucune signification pour le système.

Exemples:

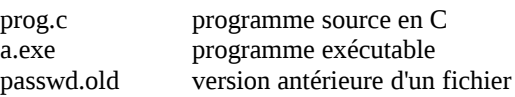

### *A.4.5.3 Caractères spéciaux*

Certains caractères peuvent être employés pour former des noms génériques servant à désigner un ou plusieurs fichiers. Ces caractères sont l'astérisque (\*), le point d'interrogation (?) et les crochets ([ ]).

### *A.4.5.4 L'astérisque (\*)*

Représente zéro caractère ou plus. N'importe quel(s) caractère(s).

Exemples:

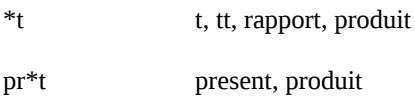

### *A.4.5.5 Le point d'interrogation (?)*

Représente un et un seul caractère. N'importe quel caractère.

Exemples:

```
/dev/tty? /dev/tty0, /dev/tty1
test?? tester, test92
```
### *A.4.5.6 Les crochets ([ ])*

Permettent la sélection d'un caractère à l'intérieur d'une séquence donnée.

Examples:

```
[a-e] a, b, c, d, e
[abcde] a, b, c, d, e
[!f-z] tout les caractères possibles sauf f, g, ... y, z
```
### **A.4.6 Arborescence de répertoires**

### *A.4.6.1 Structure type*

La figure suivante représente une arborescence typique:

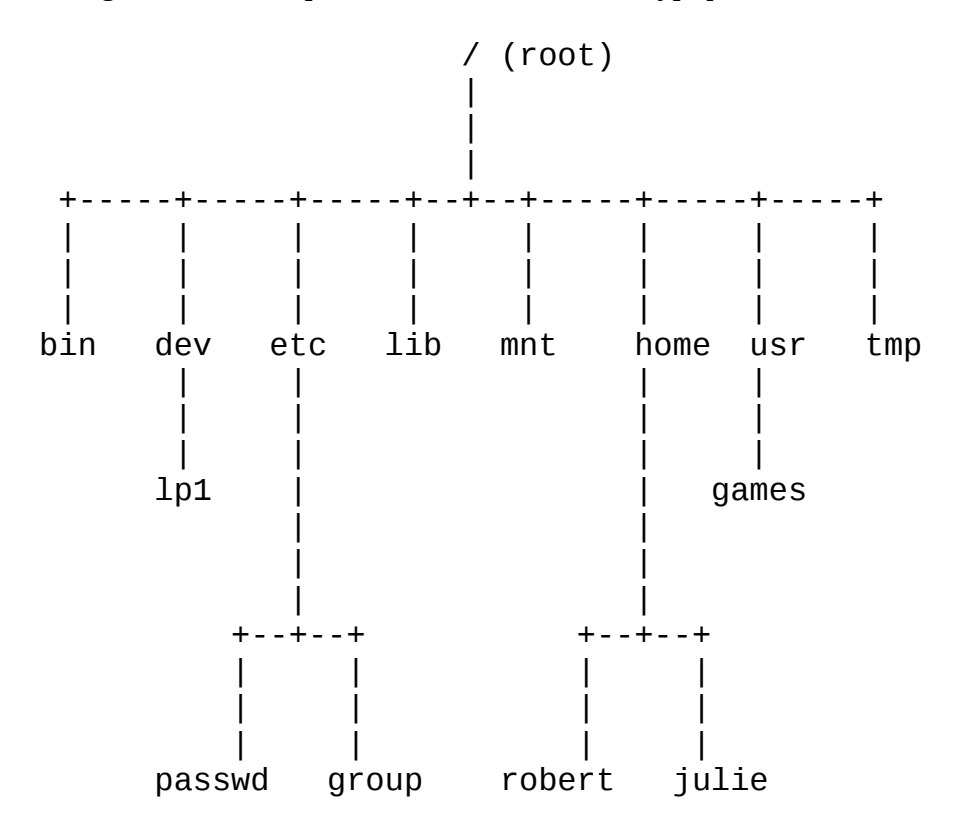

Voici le standard des noms et signification des répertoires dans un système Linux. Ce standard suit la norme telle que décrite dans le FSH (File System Hierarchy) qui est disponible à l'adresse suivante : http://www.pathname.com/fhs/pub/fhs-2.3.html#THEFILESYSTEM

On y indique, entre autre, la signification de chaque répertoire et ce qu'il devrait contenir au minimum.

### **A.5 Commandes du système**

Le reste de cette section est consacré à des commandes UNIX d'usage courant. Les commandes de gestion des fichiers et des répertoires sont présentées à la section 4.

### **A.5.1 Commande sans paramètres**

### *A.5.1.1 clear*

La commande clear efface le contenu de l'écran et ramène le curseur dans le coin supérieur gauche.

Exemple:

```
$ clear
```
### *A.5.1.2 date*

La commande date affiche la date et l'heure courante.

Exemple:

```
$ date
Sun Feb 11 18:42:05 EST 1998
$
```
La sortie se divise en 6 champs: le jour de la semaine, le mois de l'année, la date en format de 24 heures, le fuseau horaire et l'année.

EST veut dire "**E**astern **S**tandard **T**ime" (Heure normale de l'est)

### *A.5.1.3 id*

La commande id affiche le nom de l'usager, son numéro d'identification, le nom de son groupe et le numéro d'identification de son groupe.

Exemple:

```
$ id
uid=299(mailhotp) gui=60(prof)
$
```
### *A.5.1.4 lock*

La commande lock permet à l'usager de vérouiller son terminal afin d'empêcher quiconque de l'utiliser.

Exemple:

\$ **lock** Password: Re-enter password: terminal locked by mailhotp 0 minutes ago

Le mot de passe est n'importe quelle chaíne de caractère choisie immédiatement par l'usager et non le mot de passe qu'il utilise lors du branchement au système. Pour accéder de nouveau à son terminal il suffit de taper le mot de passe choisi.

### *A.5.1.5 logout*

Cette commande permet à un usager de se débrancher du système.

### *A.5.1.6 passwd*

La commande passwd permet à l'usager de changer en tout temps la valeur de son mot de passe.

Exemple:

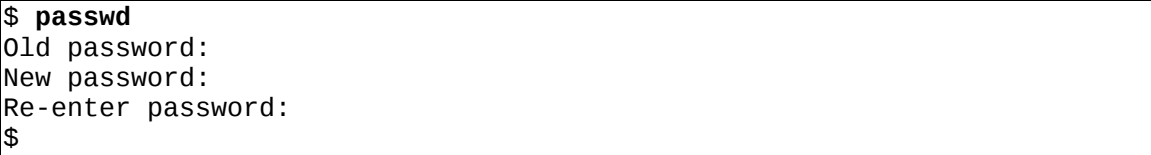

En demandant la valeur de l'ancien mot de passe, la commande évite que quelqu'un puisse changer le mot de passe d'un usager qui aurait quitté son poste de travail sans se débrancher du système.

### *A.5.1.7 tty*

La commande tty affiche le nom du terminal par lequel l'usager est relié au système.

Exemple:

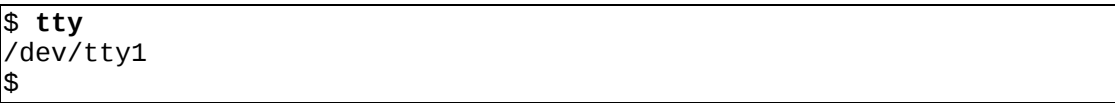

### *A.5.1.8 who*

La commande who affiche la liste des usagers actuellement branchés au système.

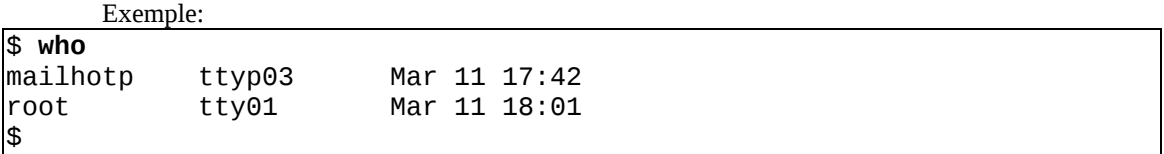

Chaque ligne de la sortie correspond à un usager branché au système. Les trois champs correspondent au nom de l'usager, au nom de son terminal ainsi qu'à la date et à l'heure de son branchement.

### *A.5.1.9 whoami*

La commande **whoami** permet d'afficher le nom de l'usager (username) que vous utilisez actuellement. Ceci peut être utile lorsque vous vous êtes branché sous plusieurs noms d'usager et que vous voulez connaître sous quel nom d'usager vous êtes branché présentement.

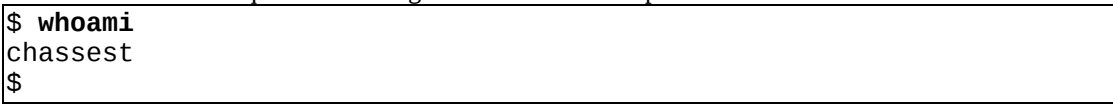

### **A.5.2 Commande avec paramètres**

#### *A.5.2.1 cal*

La commande cal affiche le calendrier de n'importe quel mois ou de n'importe quelle année de l'an 1 à l'an 9999.

Syntaxe:

```
cal [ [mois] année]
```
En présence de deux paramètres, la commande affiche le calendrier du mois spécifié de l'année spécifiée.

Exemple:

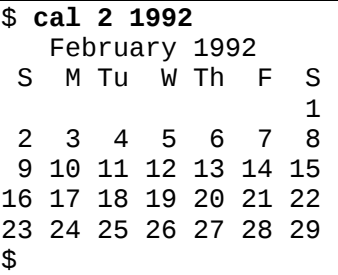

Dans l'exemple précédent le "2" indiquant le mois pourrait être remplacé par une chaíne de caractères comme "feb". Toute chaíne qui ne présente pas d'ambiguïté est acceptable.

En présence d'un seul paramètre, la commande réagit différemment selon qu'il s'agit d'un nombre ou d'une chaíne de caractères. Si le paramètre est un nombre, cal le considère comme une année dont elle affiche le calendrier complet. Si le paramètre est une chaíne, cal le considère comme le mois pour lequel l'usager veut un calendrier.

Utilisée sans paramètre, la commande affiche les calendriers du mois précédent, du mois courant et du mois suivant.

### *A.5.2.2 echo*

La commande echo affiche une chaíne de caractères à l'écran.

Exemple:

```
$ echo Bonjour la visite!
Bonjour la visite!
$
```
Cette commande a d'autres usages qui seront présentés dans la section sur les scripts.

### *A.5.2.3 finger*

La commande finger affiche une série de renseignements sur l'usager dont le nom est passé en paramètre.

Exemple:

```
$ finger mailhotp
Login name: mailhotp          In real life: Pierre Mailhot<br>|Directory: /home/mailhotp     Shell: /usr/local/bin/tcsh
Directory: /home/mailhotp
On since Feb 1 10:15:13 on ttyp1 from alpha.CC.UMontre
No unread mail
Project: Analyste-Programmeur au laboratoire de VLSI
Plan:
To seek out new bugs and new programs.
To boldly go where no computer scientist has gone before...
$
```
Les renseignements affichés sont le nom d'usager, le nom véritable, le répertoire maison, le shell de départ, la date du dernier branchement, l'état de la boíte aux lettres et quelques renseignements personnels (fichiers .project et .plan).

### **A.5.3 Commandes reliées à la gestion du disque et des fichiers**

### *A.5.3.1 cat*

Cette commande permet d'afficher sur la sortie standard (habituellement l'écran) le contenu d'un ou plusieurs fichiers donnés en paramètres

Exemple:

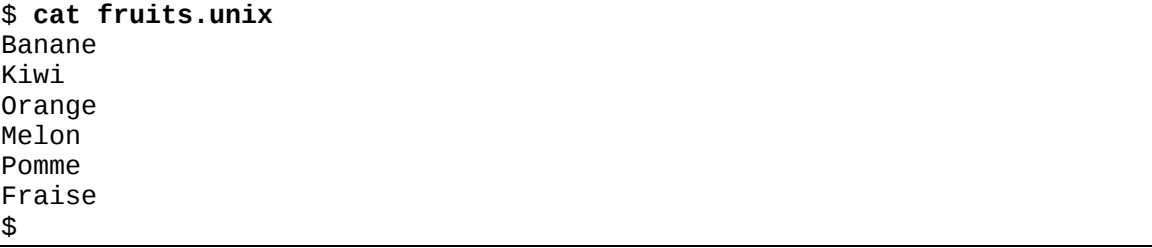

Le contenu du fichier **fruits.unix** est affiché à l'écran.

Exemple de concaténation de fichiers:

```
$ cat > dicton
Le chat parti,
les souris dansent.
CTRL-d
$ cat proverbe dicton > mon_texte
$ cat mon_texte
Les chiens aboient,
la caravane passe.
```
Système d'exploitation Linux **Annexe A**

Le chat parti, les souris dansent. \$

Le " > " est un symbole de redirection de la sortie. Le concept de redirection des entrées-sorties est présenté dans une autre section.

### *A.5.3.2 cd*

Cette commande permet de se déplacer dans l'arborescence du système de fichiers. Elle peut être utilisé de 3 façons:

- cd permet de revenir au répertoire "maison" directement
- 
- $\begin{tabular}{ll} \hline \textbf{C} & cd $\sim$ & \multicolumn{2}{l}{\textbf{revier}} and \multicolumn{2}{l}{\textbf{rejection}}\\ \hline \textbf{C} & cd $\textbf{nom\_du\_répertoire}$ & change au no\\ \hline \end{tabular}$ change au nom\_du\_répertoire

Exemple:

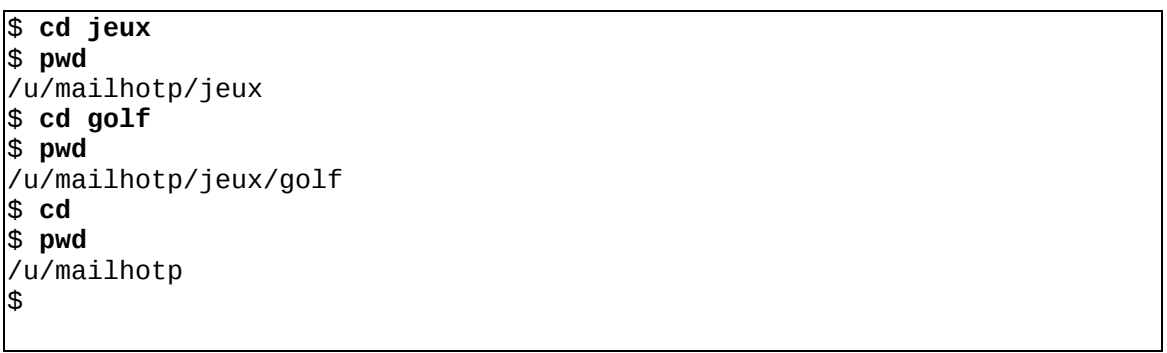

### *A.5.3.3 chgrp*

Syntaxe:

chgrp *<groupe> <fichier>*

Cette commande change le nom du groupe auquel les protections du niveau groupe du ou des fichiers s'appliquent. Seul le propriétaire du fichier peut exécuter cette commande.

Exemple:

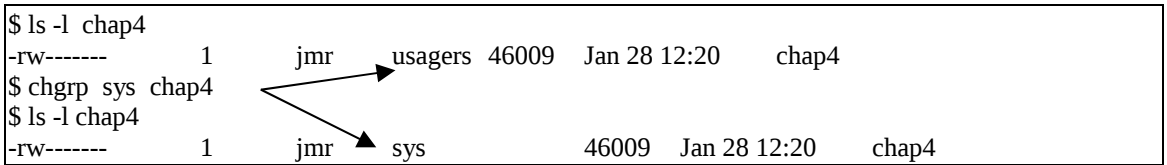

### *A.5.3.4 chmod*

Syntaxe:

### chmod *<mode> <fichier(s)>*

Cette commande modifie les attributs de protection des fichiers ou répertoire. Les paramètres sont définies ci-dessous.

#### Droits d'accès

Trois catégories d'usagers:

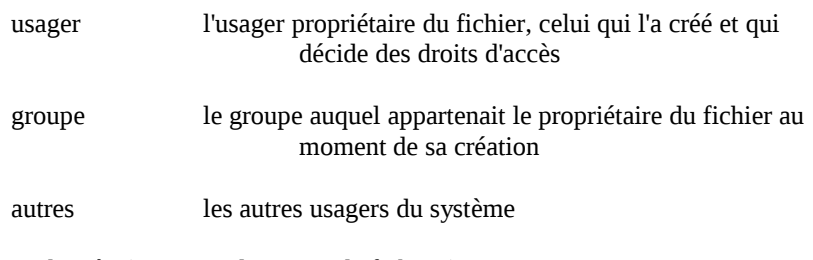

Trois types d'accès (pour tous les types de fichiers):

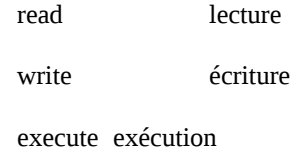

Le second champ de la sortie de la commande "ls -l" indique les droits d'accès au fichier pour chaque catégories d'usager.

Exemple:

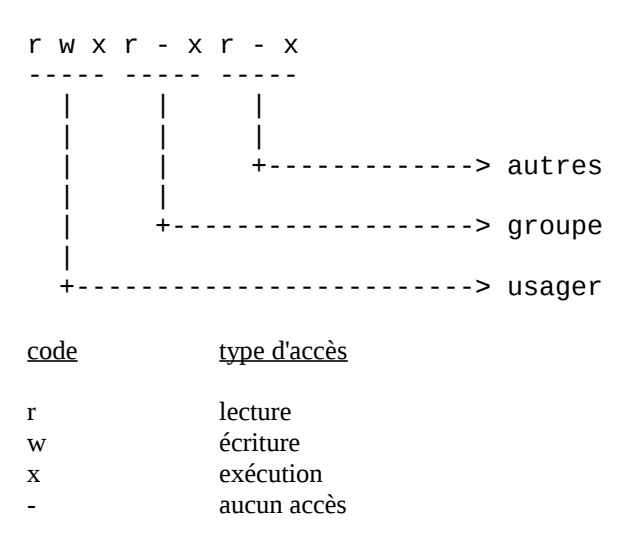

La commande chmod permet la modification des droits d'accès à un fichier. Cette commande peut être utilisée selon un mode symbolique ou absolu. Mode symbolique

Syntaxe:

chmod *[qui] opérateur droits fichier(s)*

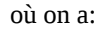

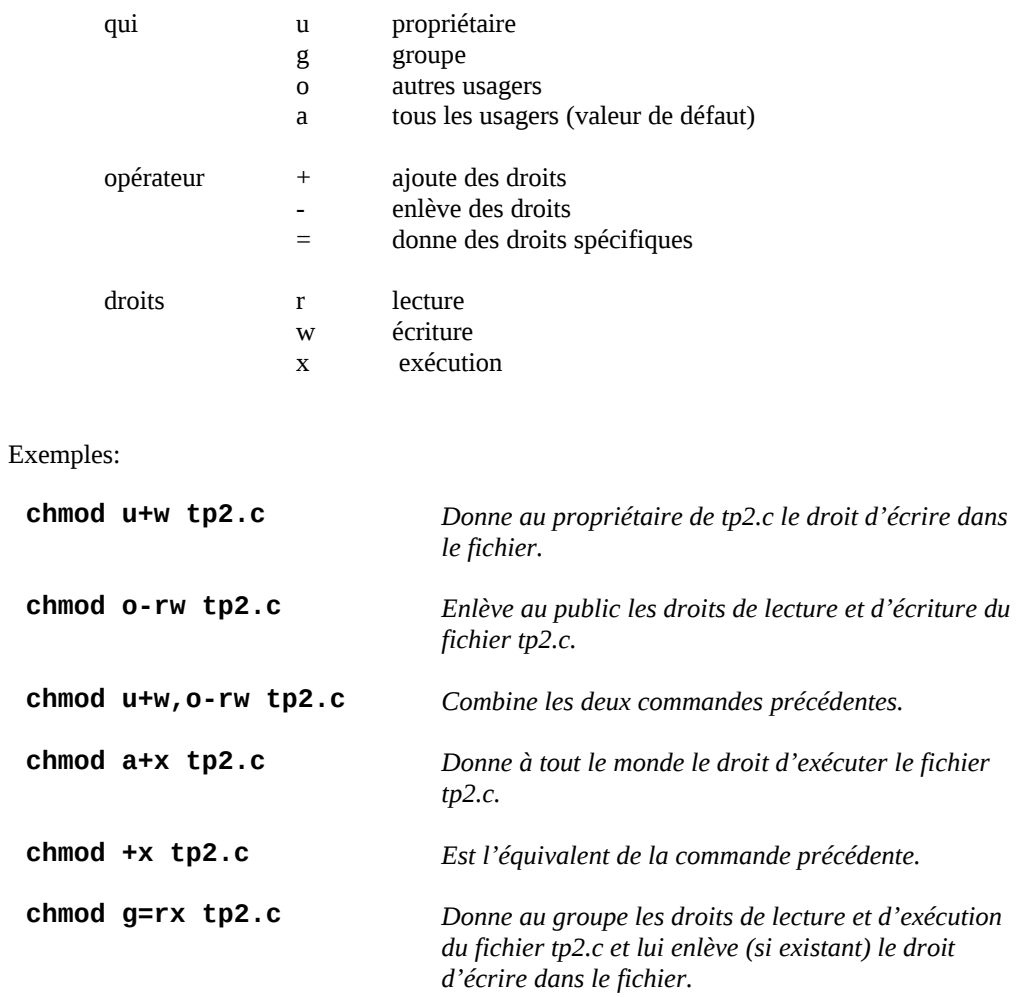

### **Mode absolu**

Syntaxe:

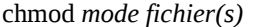

où le mode se calcule ainsi:

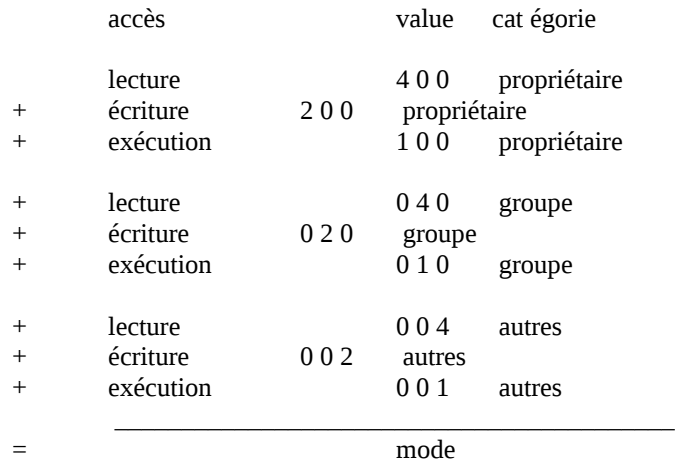

Exemples:

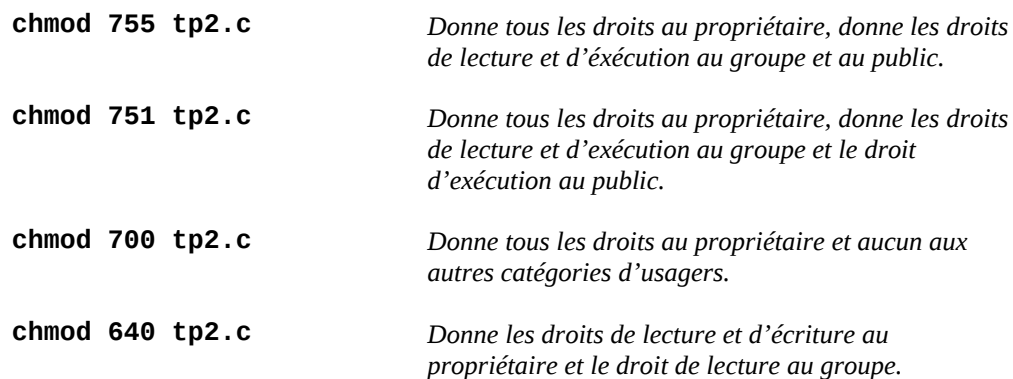

### *A.5.3.5 chown*

Syntaxe:

### chown *<nom> <fichier(s)>*

Cette commande permet de rendre l'utilisateur d'identification <nom> propriétaire des différents fichiers énumérés par le paramètre *<fichier(s)>.*

Exemple:

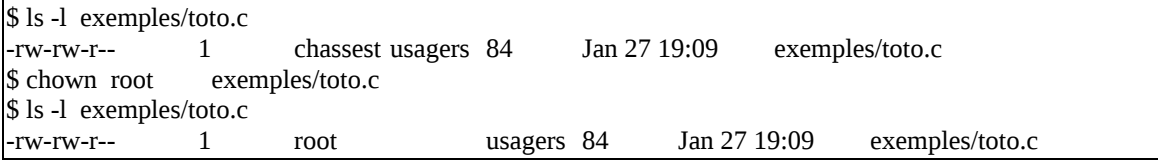

### *A.5.3.6 cmp*

Syntaxe:

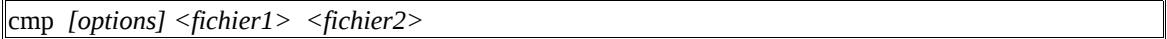

Cette commande permet de comparer les deux fichiers *<fichier1>* et *<fichier2>* . Si les fichiers sont différents, le numéro de la première ligne contenant une différence est affiché ainsi que le numéro (dans le fichier) du caractère différent.

#### *[options]*:

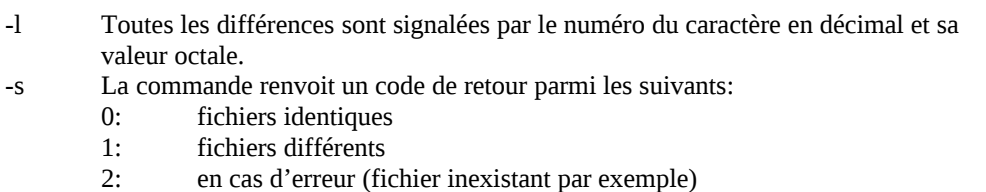

Exemple:

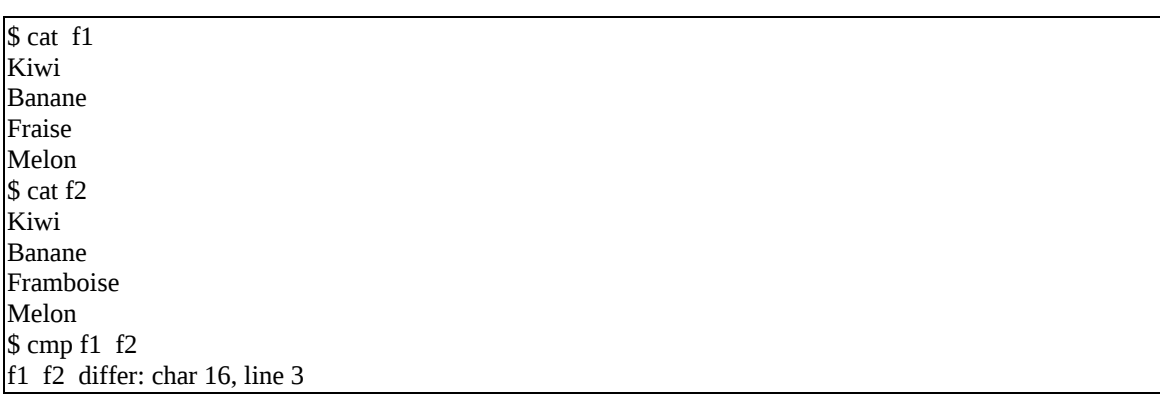

### *A.5.3.7 cp*

La commande cp (copy) sert à copier un fichier dans un autre ou à copier un ou plusieurs fichiers dans un répertoire.

Syntaxe:

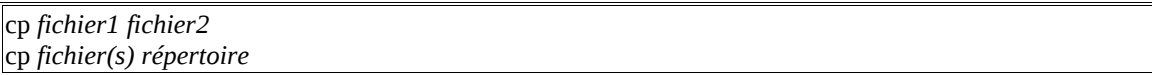

ATTENTION: Si fichier2 existe déjà il sera remplacé sans avertissement! Exemple (dans un fichier):

\$ **ls** test.c \$ **cp test.c bug.c** \$ **ls** bug.c test.c \$

Exemple (dans un répertoire):

\$ **mkdir rep** \$ **cp test.c bug.c rep** \$ **ls rep** bug.c test.c \$

### *A.5.3.8 cut*

La commande cut sert à découper les lignes d'un fichier en champs et d'extraire dans ces lignes des champs particuliers.

Syntaxe:

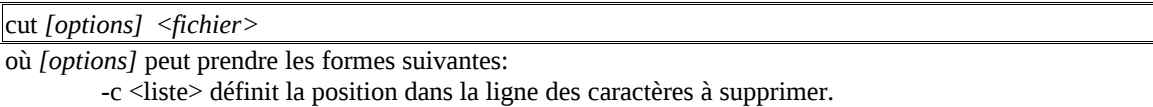

-d <caractère> est le délimiteur de champ (par défaut, il s'agit du caractère <tab>) <br>-f <liste> permet de garder les champs mentionnés dans le paramètre <liste>

permet de garder les champs mentionnés dans le paramètre <liste>

Exemple:

\$ cat departement.college Francais:Viau:S-402 Philosophie:Bleau:S-503 Informatique:Boileau:F-309 Arts:Kiefer:S-304 **\$ cut -f2-3 -d: departement.college** Viau:S-402 Philosophie:Bleau:S-503 Boileau:F-309 Kiefer:S-304

\$

Ainsi, le premier paramètre -f2-3 spécifie que seul les colonnes 2 et 3 seront conservées. Le deuxième paramètre -d: spécifie que le délimiteur entre les champs est le caractère ":".

### *A.5.3.9 df*

Donne le nombre de blocs (de 1024 octets) et de inodes libres pour les différents disques logiques montés.

Exemple:

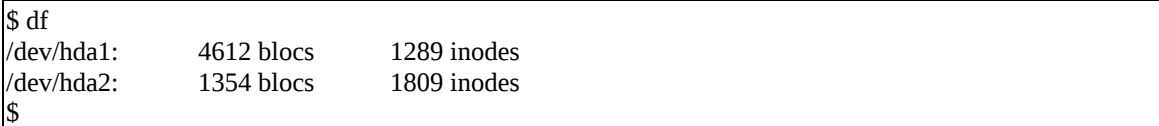

### *A.5.3.10 du*

Donne le nombre de blocs utilisés par chaque fichier ou répertoire indiqué

du <*fichier>*

Exemple:

\$ du 1 ./exemples/tp1 9 ./exemples 520 . \$

Ainsi, le répertoire exemples/tp1 prends 1 bloc soit 1024 octets Le répertoire **exemples** en prends 9 \* 1024 = 9216 octets au total Le répertoire courant **.** prends 520 \* 1024 = 532480 octets

### *A.5.3.11 file*

Commande qui permet de déterminer le type de fichier correspondant au paramètre.

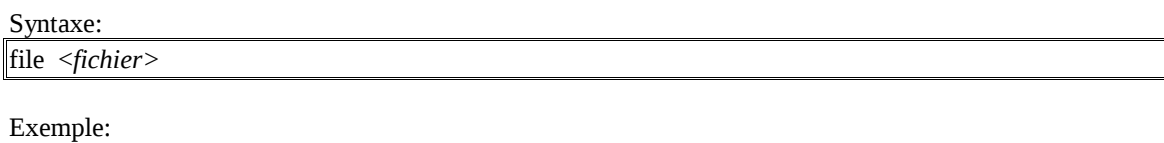

\$ pwd /usr/jmr/livre \$ file . .: directory \$ file c/prog1.c c/prog1.c: c program text \$ file c/prog1 c/prog1: executable file

### *A.5.3.12 find*

Cette commande permet de rechercher récursivement, à partir du répertoire courant, toutes les occurances du "pattern" de fichier tapé en paramètre.

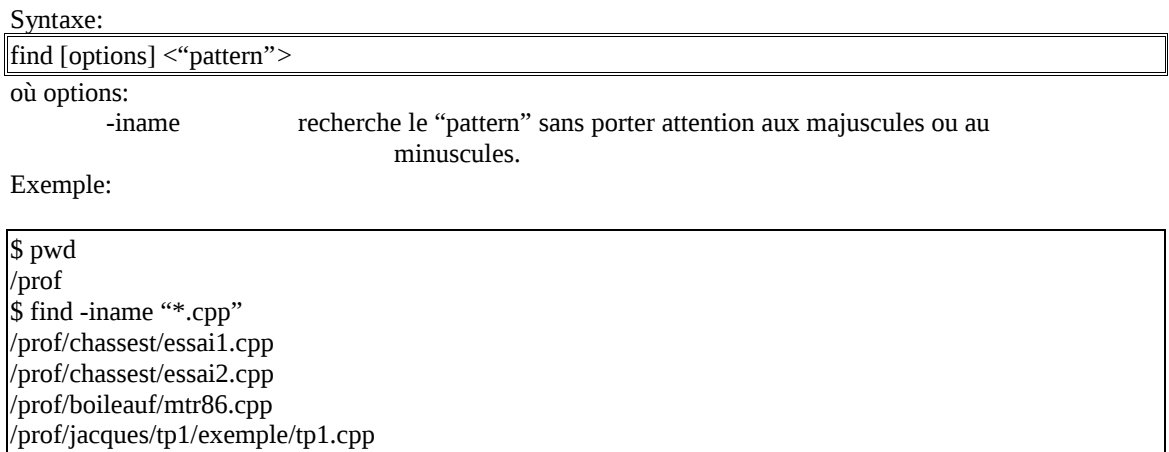

### *A.5.3.13 grep*

Cette commande recherche dans le fichier spécifié en paramètre, une chaîne de caractère donné en paramètre.

Syntaxe:

| grep [options] <"pattern"> <fichier></fichier> |  |
|------------------------------------------------|--|
|                                                |  |
|                                                |  |
| où options:                                    |  |

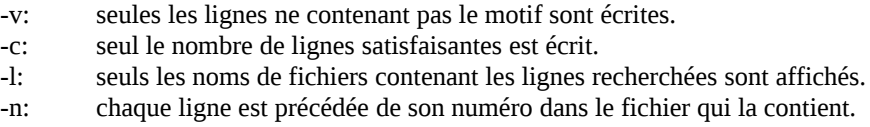

Exemple:

\$ find -n "if" essai.cpp 22: if  $(n == 2)$ 32: if (strcmp("Banane", Chaine)) 38: else if (Hauteur >= 18)

### *A.5.3.14 head*

Donne les n premières lignes du fichier passé en paramètre.

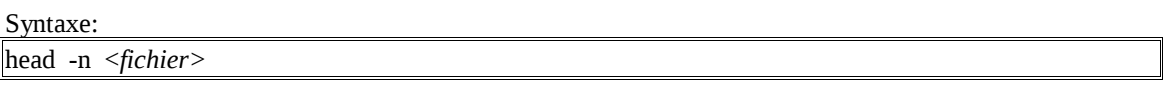

Exemple:

\$ head -2 fruits Kiwi Banane

### *A.5.3.15 ln*

Cette commande crée un nouveau lien <fichier2> qui pointe au fichier <fichier1>. Il n'y a pas recopie du contenu du fichier, ni création d'un nouvel inode mais simplement augmentation du compteur des références.

#### Syntaxe:

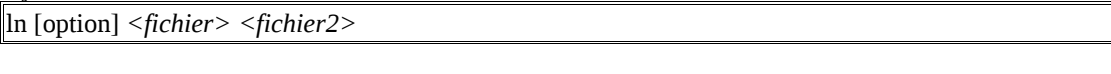

où option:

-s crée un lien symbolique.

Exemple:

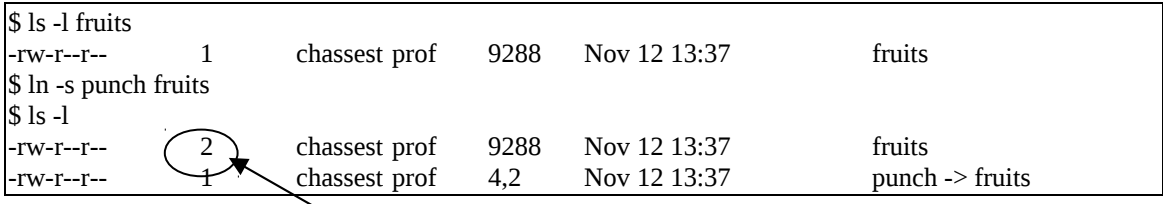

Ainsi, le nombre de lien est augmenté de 1.

### *A.5.3.16 ls*

La commande ls (list) affiche le contenu du répertoire dont le nom est passé en paramètre. Si aucun répertoire n'est spécifié, ls donne la liste des fichiers du répertoire courant.

Syntaxe:

ls *[options] [répertoires et/ou fichiers]*

Exemple:

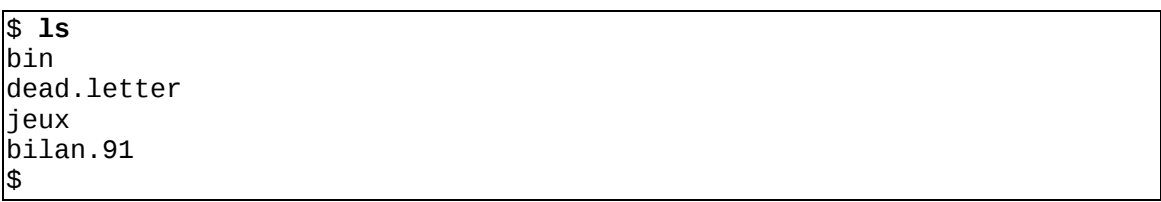

La commande ls offre une foule d'options dont les principales sont énumérées ici:

- -a (all) affiche le nom de tous les fichiers (y compris les fichiers cachés)
- -F ajoute " / " aux noms de répertoires et " \* " aux noms de fichiers exécutables
- -l (long) affiche la plupart des attributs
- -R (Recursive) affiche récursivement le contenu de tous les sous-répertoires
- -r (reverse) affiche les noms dans l'ordre inverse
- -s (size) affiche la taille en blocs de 512 octets
- -t (time) affiche d'après la date de la dernière modification
- -i (inode) affiche le numéro de inode

Lorsqu'un nom de fichier est passé en paramètre, ls permet de vérifier directement la présence de celui-ci.

Exemple:

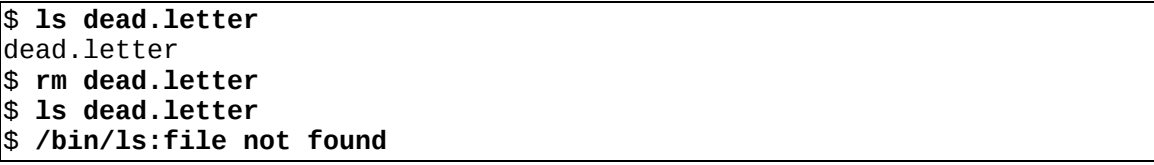

### *A.5.3.17 mkdir*

La commande mkdir (make directory) crée un ou plusieurs répertoires.

Syntaxe:

mkdir *[-p] répertoire(s)*

Exemple:

```
$ mkdir alpha beta
$ cd alpha
$ pwd
/u/mailhotp/alpha
$ mkdir gamma
$ cd gamma
$ pwd
/u/mailhotp/alpha/gamma
$
```
L'option -p permet de créer plusieurs niveaux de répertoires en une seule commande.

Exemple:

\$ **mkdir -p alpha/gamma beta** \$ **cd alpha/gamma** \$ **pwd** /u/mailhotp/alpha/gamma \$

### *A.5.3.18 more*

La commande cat est inadéquate pour l'affichage d'un fichier assez long étant donné qu'elle ne permet pas d'arrêter le défilement du texte à l'écran.

La commande more affiche le contenu d'un fichier en procédant un écran à la fois. A la fin de chaque "écran" de texte, more attend que l'usager presse une des touches suivantes:

SPACE pour l'affichage de l'écran suivant,

ENTER pour l'affichage de la ligne suivante,

q pour cesser l'affichage.

Syntaxe:

more *[options] [fichier(s)]*

Les options les plus utilisées sont les suivantes:

- -c évite le défilement du texte en débutant toujours l'affichage
- -n (où n est un nombre entier) fixe la taille de la fenêtre
- +n (où n est un nombre entier) débute l'affichage à la n ième

### *A.5.3.19 mv*

La commande mv (move) sert à renommer un fichier ou un répertoire ainsi qu'à déplacer un ou plusieurs fichiers d'un répertoire à l'autre.

Syntaxe:

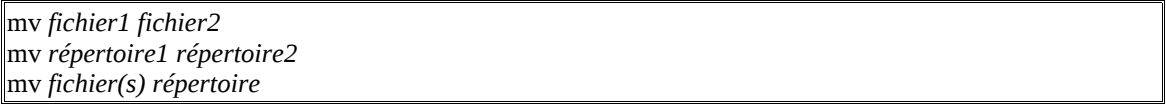

ATTENTION: Si fichier2 existe déjà il sera remplacé sans avertissement!

Exemple (fichiers):

```
$ ls
test.c
$ mv test.c newtest.c
$ ls
newtest.c
$
```
Exemple (répertoires):

\$ **mkdir rep** \$ **ls** newtest.c rep

Système d'exploitation Linux **Annexe A**

\$ **mv rep newrep** \$ **ls** newrep newtest.c \$

Exemple (fichier et répertoire):

\$ **ls** newrep newtest.c \$ **mv newtest.c newrep** \$ **ls** newrep \$ **ls newrep** newtest.c \$

#### *A.5.3.20 paste*

Cette commande permet de concaténer des fichiers.

Syntaxe:

paste <*fichier1> <fichier2>*

Exemple:

\$cat insectes mouche guepe taon bourdon coccinelle \$ cat caracteristiques ne pique pas peut piquer peut piquer peut piquer ne pique pas \$**paste insectes caracteristiques** mouche ne pique pas guepe peut piquer taon peut piquer bourdon peut piquer coccinelle ne pique pas \$

### *A.5.3.21 pwd*

La commande pwd (print working directory) affiche le nom du répertoire courant. Le répertoire courant est parfois appelé répertoire de travail ou encore répertoire actif.

Syntaxe:

### pwd

Exemple:

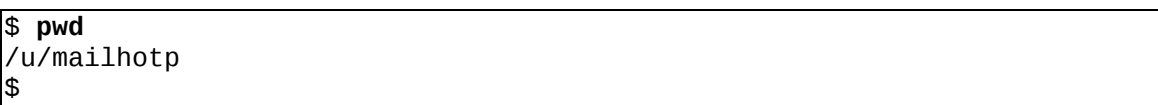

### *A.5.3.22 rm*

La commande rm (remove) détruit un ou plusieurs fichiers. Elle permet également de détruire un répertoire avec son contenu.

Syntaxe:

#### rm *[options] fichier(s) ou répertoire(s)*

Les options offertes sont les suivantes:

- -i demande une confirmation avant de procéder
- -r détruit un répertoire avec tout son contenu (fichiers et répertoires)

Exemple (fichier):

```
$ ls
un_fichier
$ rm -i un_fichier
rm: remove un_fichier? y
$ ls
$
```
Dans l'exemple précédent, n'importe quelle réponse autre que "y" laisserait le fichier intact.

Exemple (répertoire):

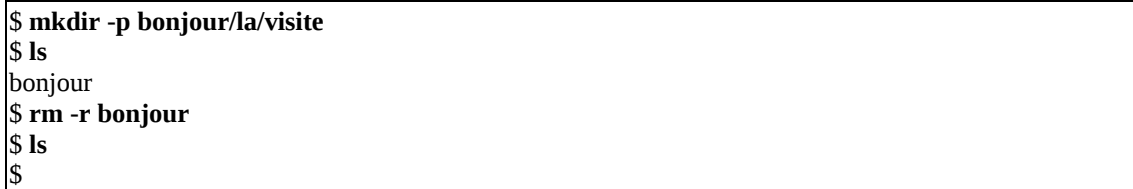

### *A.5.3.23 rmdir*

La commande rmdir (remove directory) détruit un ou plusieurs répertoires.

Syntaxe:

rmdir *répertoire(s)*

Exemple:

\$ **rmdir junk**

\$ **rmdir alpha/gamma alpha beta** \$

> **ATTENTION: Un répertoire qui contient encore des fichier ne peut être détruit avec rmdir (voir rm -r).**

### *A.5.3.24 sort*

Cette commande trie les lignes d'un ou plusieurs fichiers en ordre alphabétique.

Syntaxe:

sort [options] *<fichier1> <fichier2> ...*

Exemple:

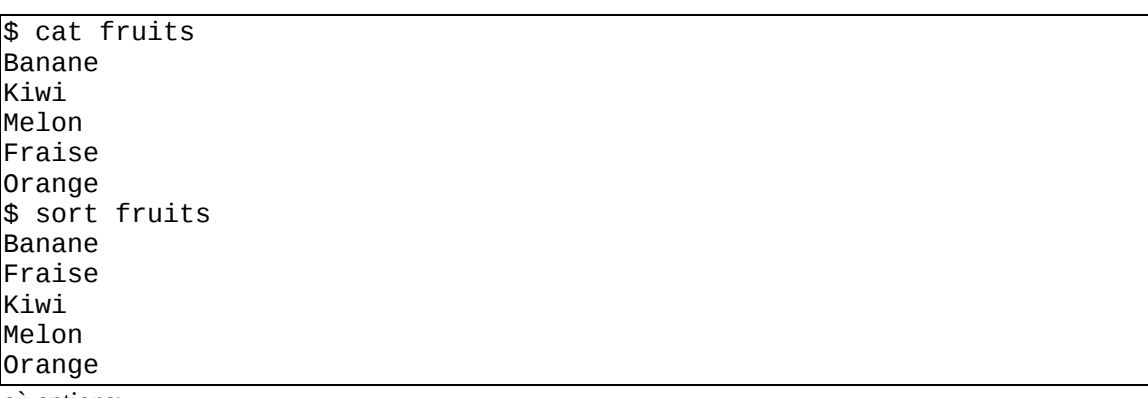

où options:

-f: aucune différence entre majuscules et minuscules.

-r: trie en ordre alphabétique inverse.

### *A.5.3.25 split*

Cette commande permet d éclater un fichier en fichier de n lignes Syntaxe:

### split *<fichier>*

Exemple:

\$ **split -5 fruits** \$

### *A.5.3.26 tail*

Affiche les n dernières lignes du fichier passé en paramètre (commande contraire de **head**)

Syntaxe:

### tail [option] <fichier>

où option:

-n indique qu'il faut faire afficher les n dernières lignes du fichier.

Exemple:

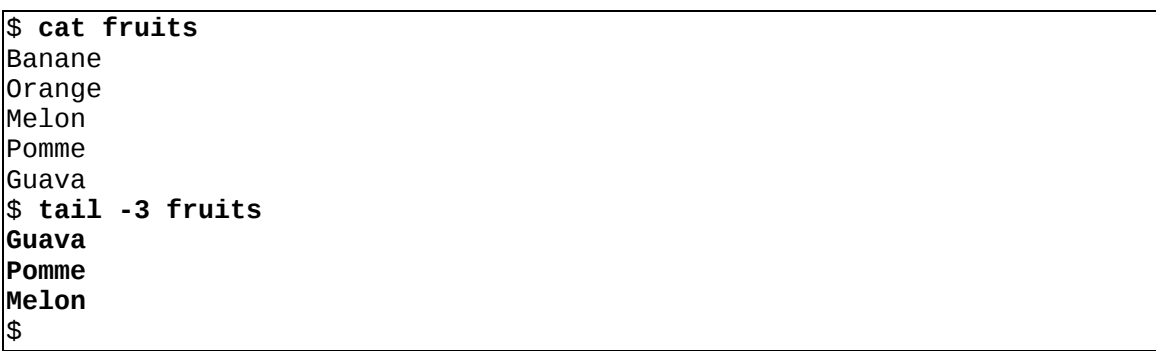

### *A.5.3.27 tee*

Cette commande permet de voir les informations s'afficher sur l'écran lorsque un filtre est utilisé.

Syntaxe:

tee <fichier>

Exemple:

On veut envoyer le contenu d'un répertoire (commande ls) dans un fichier ls.txt et en même temps voir l'information s'afficher à l'écran.

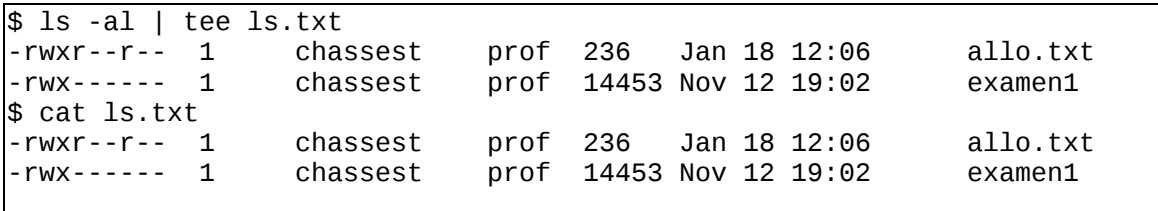

### *A.5.3.28 uniq*

Les lignes adjacentes du fichier sont comparées.. Si une ligne est identique à ses suivantes, seul un exemplaire en est fourni.

Syntaxe:

uniq *<fichier>*

Exemple:

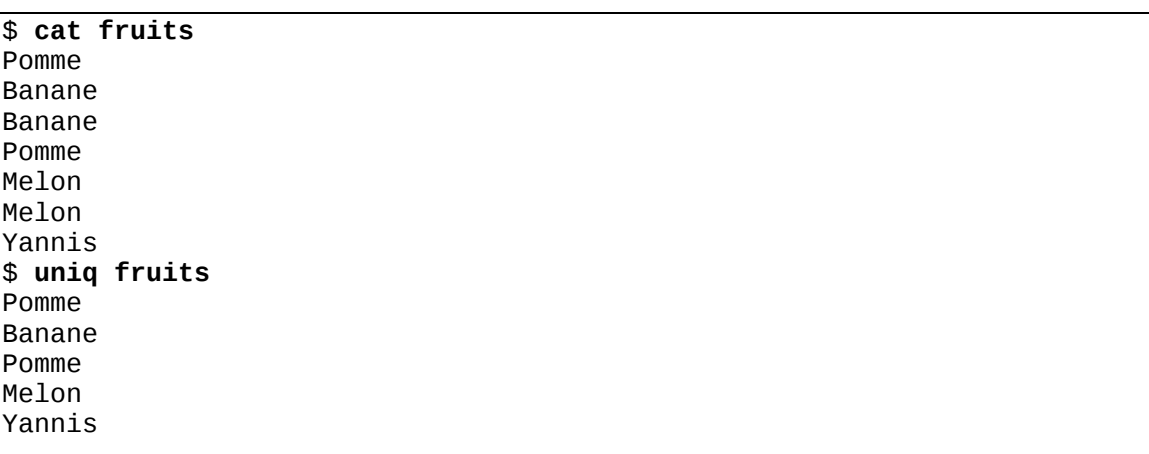

Remarques:

Cette commande est fréquemment employé en filtre avec la commande sort.

Exemple:

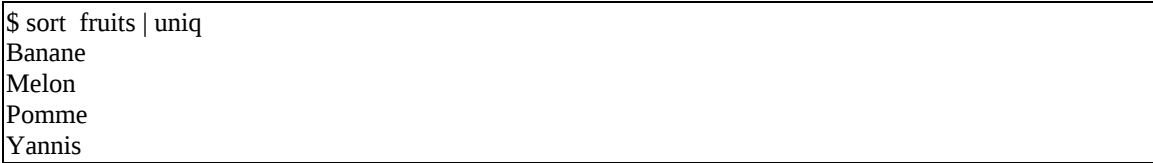

### *A.5.3.29 wc*

Compte le nombre de ligne, de mots et de caractères des fichiers fournis en paramètre.

Syntaxe:

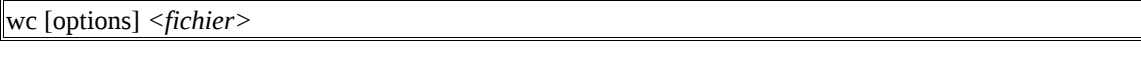

où options:

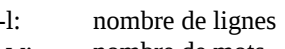

-w: nombre de mots -c: nombre de caractères

Exemple:

\$ **wc -w valentin.txt** 239

Il y a donc 239 mots présents dans le fichier **valentin.txt**

### **A.6 Commandes reliées a la gestion des processus**

### **A.6.1 Caractères ||**

Ces caractères permettent d'exécuter une commande selon le non-succès d'une autre commande.

Syntaxe:

commande1 || commande2

Exemple:

\$ cat fichier1.cpp **|| cp fichier1.cpp /tp1/fichier1.cpp**

### **A.6.2 Caractères &&**

Ces caractères permettent d'exécuter une commande selon le succès d'une autre commande.

Syntaxe:

```
commande1 && commande2
```
Exemple:

\$ cp fichier1.cpp tp1/fichier1.cpp && cd tp1

### **A.6.3 Exécution de plusieurs commandes consécutives: caractère ;**

Il est possible d'exécuter plusieurs commandes les unes à la suite des autres en les séparant par un ";".

Syntaxe:

commande1;commande2;commande3;commmande4;...

Exemple:

\$ cd tp1;cp essai.cpp ..;rm -r tp1

### **A.6.4 Exécution de processus en arrière-plan (background)**

Il est possible de lancer une commande et de la faire exécuter en arrière-plan (background). Celle-ci s'exécutera aussitôt et l'usager reviendra à l'indicatif (prompt) pendant que sa commande s'exécutera.

Syntaxe:

```
commande &
```
Exemple:

 $\sin \theta$  -iname "x\*.\*" & [404] \$

Le système répond en donnant le numéro du processus qui correspond à la commande "**find -iname "x\*.\*" "** et vous redonne le "prompt" prêt à exécuter une autre commande pendant que la première s'exécute en arrière-plan.

### **A.6.5 jobs**

Cette commande affiche l'état des processus présentement en activité.

Syntaxe:

jobs

Exemple:

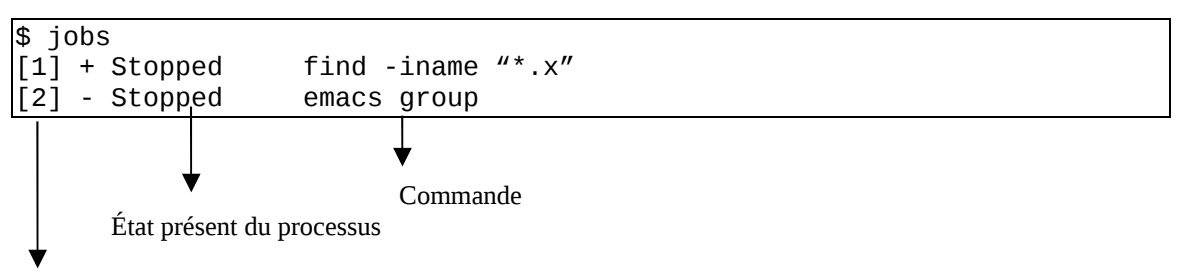

numéro assigné à la commande

### **A.6.6 bg**

Cette commande permet d'ammener un processus en arrière-plan.

Syntaxe:

bg %<numéro\_de\_processus>

Exemple:

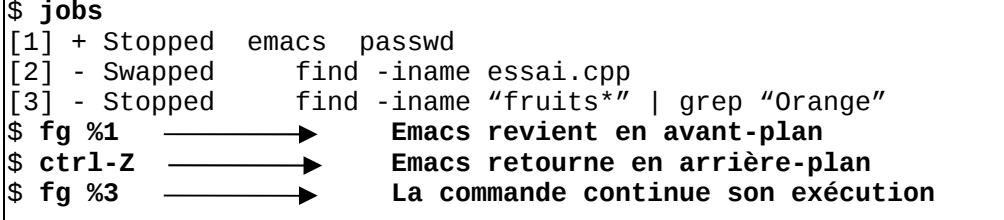

### **A.6.7 kill**

Cette commande "tue" un processus et l'enlève du système.

Syntaxe:

```
kill -9 <numéro du processus>
```
Exemple:

\$ ps -u

\$ kill -9 numéro

Le processus de numéro ... est tué. Il n'existe plus dans le système. Ce numéro est obtenu grâce à la commande « ps -u » telle que tapée précédemment.

### **A.6.8 nice**

Exécute une commande avec une priorité donné en paramètre. Par défaut la priorité est de 10.

Le tableau suivant indique l'importance du nombre donné par rapport à sa priorité dans le système:

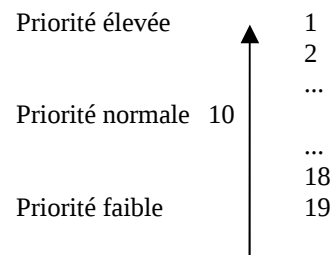

Syntaxe:

nice [nombre] <commande>

Exemple:

```
$ nice 15 g++ -o essai essai.cpp &
[1269]
$
```
#### **Remarques:**

**Nice** est la commande idéale pour baisser la priorité des processus qui risquent de prendre beaucoup de temps CPU. En exécutant la commande en arrière-plan (&), vous pouvez ainsi vous débrancher du système et votre compilation se continuera quand même.

# **A.7 Commandes fréquemment utilisées dans des filtres**

Voici une liste des commandes les plus fréquemment utilisées dans des filtres. Un filtre a la forme suivante:

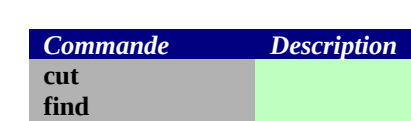

commande | commande

**grep head more paste sort split tail tee uniq**

## **A.8 Commandes reliées au développement de programme**

### **A.8.1 Compilateurs**

Cette section présente les 2 compilateurs les plus utilisés sous Unix. Il s'agit de g++ et gcc, un compilateur c++ et c standard respectivement.

### *A.8.1.1 Compilateur C++: g++*

Ce compilateur accepte les instructions du langage C++.

Syntaxe:

g++ [options] <fichier objet> <fichier exécutable>

Exemple:

\$ g++ -o tp1 tp1.cpp \$